## How to use reCAPTCHA v2 with AutoForms

1. Place the following in the head of your html page:

<script src="https://www.google.com/recaptcha/api.js" async defer></script>

2. Place the following code at the end of your form, before your submit button:

```
<div class="g-recaptcha" data-
sitekey="6LdQECITAAAAADVEVQxos43IQjgq7ds6dV94XFcu"></div>
```

Note: 6LdQECITAAAAADVEVQxos43IQjgq7ds6dV94XFcu is the key that is needed for it to work

3. Log in to your AutoForms account and check the reCAPTCHA checkbox at the top of your form definition:

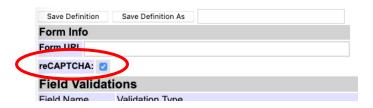

4. Upload your HTML page. You should now see this at the end of your form:

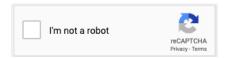

More info on how to use reCAPTCHA can be found here: https://developers.google.com/recaptcha/docs/display